## メッセージを送受信する

画面右上に吹き出しのアイコンがあり、ここからメッセージを送受信できます。

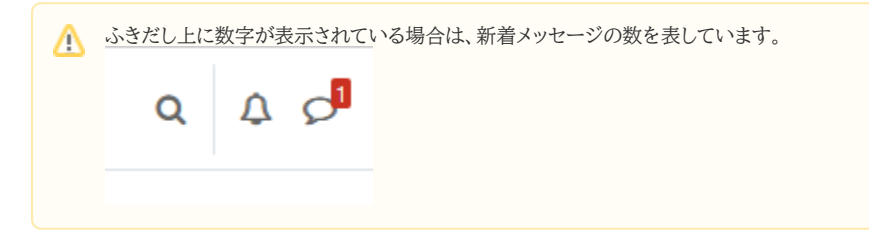

ふきだしアイコンをクリックすると、メッセージが表示されます。

- 星付き
- グループ
- プライベート

に分類されています。